# **Batch Loading : p\_manage\_50, the Parameter Driven Loader**

### **NAAUG Poster Session 2003 Donna Hirst and Kay Barron, University of Iowa [donna-hirst@uiowa.edu](mailto:donna-hirst@uiowa.edu) and [kay-barron@uiowa.edu](mailto:kay-barron@uiowa.edu)**

This poster session describes batch dataloads, some using p\_manage\_50 and some not. The session includes select parameter tables that were used with various loads.

## **p\_manage\_50 Was Used to Create Holdings and Items from embedded bibl information**

State Historical Society of Iowa – yes 32,000 These records were loaded in order to create a new Aleph Bibliographic Library. All records were from OCLC with 949 fields. American Antiquarian Society Early American Imprints – yes 36,300 This collection of microfiche cataloging came from OCLC with 099 fields. OCLC Based General Retrospective Conversion – yes 265,078 This large retrospective project was done through OCLC and utilized extensive, complex holdings data in the 949. Congressional Information Service (U. S. Executive Branch Documents) – yes 8,500 These CIS records included basic holdings information in the 099. Chinese, Japanese, Korean Retrospective Conversion (RLIN based) – yes 37,500

These records were loaded with holdings. The RLIN records came with 950/955 fields that were merged into a 949 with local programming.

## **p\_manage\_50 was not needed to create holdings or items**

U.S. Library of Congress Authority records – no 6 million These authority records had no holdings.

NetLibrary – no 1300

These bibliographic records include links to full text. No holdings are included. Chinese, Japanese, Korean RLIN snapshot (Pinyin) – no 21,500 These bibliographic records overlaid previous Wade Giles records. Original holdings were retained so no new holdings needed to be processed.

# Aleph Programs used for Batch Loading

- **p\_file\_1 Convert MARC records Step 1** Separates the input file into individual records (eg unblocks)
- **p\_file\_2 Convert MARC records Step 2**

Converts the separated records from MARC format into Aleph Sequential Format

#### **p\_file\_08 Modify MARC Record File (preprocessor)**

Performs a set of fixes on a file of BIB records. Fixes can either be performed before the records are loaded into the database (with p\_file\_08), or while the records are being loaded in (with p\_manage\_18). Common examples:

- Moving the vendor's number from 001 to 035
- Adding the library's OWN field to the record
- Updating the date in the 008 with the open date of the record

1. It is possible to write a customized fix script to edit a document.

2. To modify the records before they are loaded in the database, set up a fix routine in the \$data\_tab/import directory, then run p\_file\_08 and specify that fix routine as an input parameter. To modify the records  $\underline{as}$  they are loaded in the database, use p\_manage\_18 and specify a fix routine defined in the tab fix table, which in turn references a fix section in tab\_doc\_merge table. (Iowa uses the p\_file\_08 method)

3. It is possible to limit which records are loaded based on information in the fixed fields.

#### **p\_manage\_18 Load Catalog Records**

Loads BIB records into the database with two options:

- Add new records to the database
	- o Records are just added without looking for duplicates.
	- o Records load starting with the next DOC number.
- Updating existing records in the database provides 4 options.
	- o Append fields to a record
	- o Replace fields within a record
	- o Delete fields in a record
	- o Replace entire record
- Parameters allowed
	- o Append fields, replace fields, delete fields, replace records
	- o Change headings based on authority records or not
	- o Partial, full or no indexing
	- o Fix routine (for example, one that corrects Marc21 spaces)
	- o Converts character sets including Unicode

The file of document numbers can be used as an input file for p\_manage\_50.

#### **p\_manage\_50 Create Holdings and Item Records Using BIB Data**

Creates Items and Holdings records based on embedded information in the BIB records in the ALEPH database. P\_manage\_50 has two tables.

- 1. Requires an input file containing a list of document numbers. You can use p\_ret\_01 or p\_manage\_18.
- 2. As an option to 1 above, a range of specific document numbers can be entered.
- 3. You can specify the ADM Library if you want holdings records.
- 4. Specify the HOL library if you want to create holdings.
- 5. Document expand code allows you to create item and holding records from a designated bibliographic field. [So far Iowa has not used this parameter.]
- 6. The main field specifies which bibliographic field is to be used, eg 949##.
- 7. You may delete the main field after the HOL and ITM are created.
- 8. The Item creation table specifies the parameters for creating item records. See following examples included in the table section named "recon" and "shs".
- 9. The mapping table specifies the mappings between values extracted from the BIB record and values created into the HOL and ITM records. . See following examples included in the table section named "rcmap" and "shsmap".
- 10. Holdings Record Creation Mode allows three options:
	- a. N creates holdings only if the bibl record doesn't have any.
	- b. R deletes existing holdings and replaces them with new ones. (Iowa has used)
	- c. A adds new holdings whether or not there are existing holdings.
- 11. Item Creation Mode allows four options.
	- a. N creates items only if the bibl record doesn't have any.
	- b. R deletes existing holdings and replaces them with new ones. (Iowa has used)
	- c. A adds new items whether or not there are existing items.
	- d. M creates items records in addition to existing items, but replaces items that match a specified barcode.

12. Adds the cataloger and cataloger level to the BIB, ADM, and HOL

A typical batch job run. (State Historical Society loader)

### **Anytime day/night in order to Prepare records.** run p\_file\_01 and p\_file\_02 to create Aleph Sequential files csh -f \$aleph\_proc/p\_file\_01 IOW06,hdm11214,hdm.ub,01,0,00, csh -f \$aleph\_proc/p\_file\_02 IOW06,hdm.ub,hdm.as,01,0,00, Local script on Bib data to pre-check location codes run p\_file\_08 for pre-edits, such as add OWN field, do editing of 049 field text csh -f \$aleph\_proc/p\_file\_08 IOW06,hdm.cloc,hdm.pf8,hdm.pf8.rej,shs.fix,0,00, Local pre-processing scripts on Bib data, such as creating additional 949 fields, doing author & title editing **when libraries are closed in order to Load records.** run p\_manage\_18 to create Bibs csh -f \$aleph\_proc/p\_manage\_18 IOW06,hdm.load,hdm.mrg,NEW,RECO,N,NONE,REP,X,OCLC\_TO\_UTF,CONV,50,0,00, Use list of BIB keys created by manage\_18 run run p\_manage\_50 to create HOL and ITM recs csh -f \$aleph\_proc/p\_manage\_50 IOW06,shsbk,,,IOW56,IOW66,,949##,N,shs,shsmap,R,R,N,,50,,50,,50,Y,Y, various post-editing processes, for example : run p\_print\_03 to extract BIB 994 fields using bib key list from earlier step csh -f \$aleph\_proc/p\_print\_03 IOW06,shsbk,Eng,994,,,,,,,,shs994,A,NONE,0,00, run p manage 18 to delete 994 fields in BIB recs csh -f \$aleph proc/p manage 18 IOW06,shs994,shsh.mrg, OLD,,N,NONE, DEL,X,,NO-CAT,50,0,00,

#### **Tables used in Recon loader process**

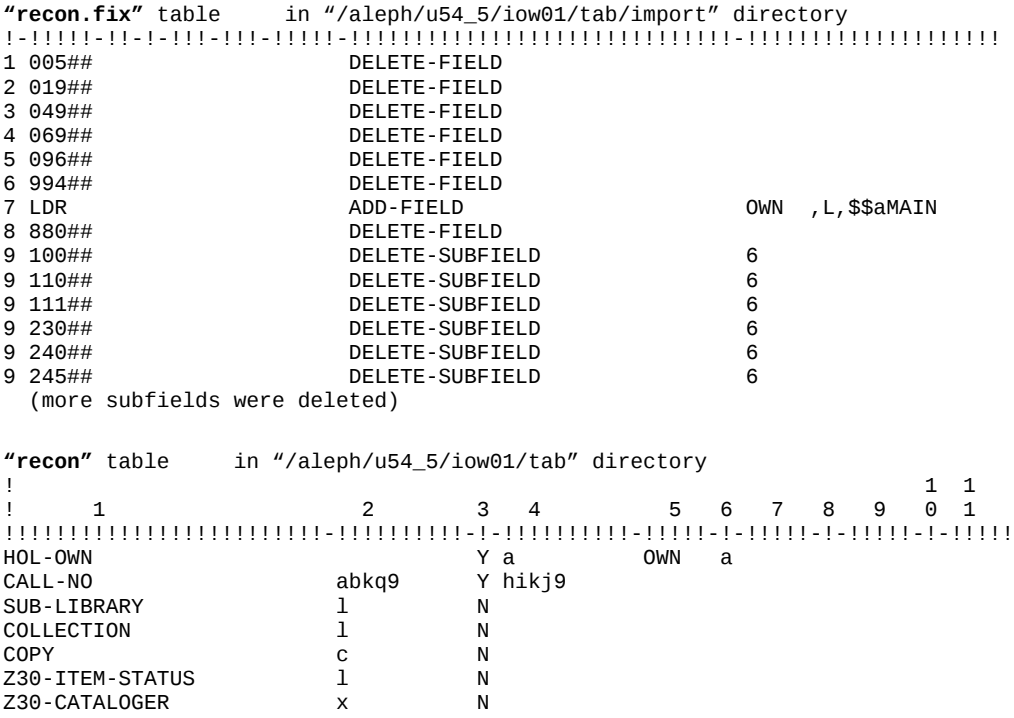

 $\begin{array}{ccc}\n\text{CALL-NO-TYPE} & \text{j} & \text{N} \\
\hline\n\end{array}$ Z30-MATERIAL  $\overline{z}$  $N$ "tab\_fix" table, "RECO" section in "/aleph/u54\_5/iow01/tab" directory  $\mathbf{1}$  1  $\overline{2}$  $\mathbf{3}$ RECO fix doc oclc 2 RECO fix\_doc\_blank\_char\_fixed<br>RECO fix\_doc\_notis\_1\_c  $\mathbf{1}$  $2 \quad 3$  $\boldsymbol{\Lambda}$  $\mathbf{I}$ CALL-NO-TYPE Y L  $\Theta$ CALL-NO-TYPE Y D  $\mathbf{1}$ CALL-NO-TYPE Y X  $\overline{4}$ CALL-NO-TYPE Y Y SUB-LIBRARY Y bus **BUS** SUB-LIBRARY Y chem **CHEM** SUB-LIBRARY Y chem,osiz **CHEM** SUB-LIBRARY Y engn ENGN SUB-LIBRARY Y main MAIN SUB-LIBRARY Y main, acq **MCPS** (more SUB-LIBRARY entries) COLLECTION **LIB** Y bus COLLECTION Y chem LIB COLLECTION Y chem, osiz **OSIZ** COLLECTION Y curr LAB COLLECTION Y engn **LIB** COLLECTION LIB Y geol COLLECTION Y hsl,av AV COLLECTION Y hsl,micr MICR (more COLLECTION entries) Z30-ITEM-STATUS Y bus 01 Z30-ITEM-STATUS Y chem 01 Z30-ITEM-STATUS Y chem, osiz 01 Z30-ITEM-STATUS Y curr 40 Z30-ITEM-STATUS Y engn 01 Z30-ITEM-STATUS Y hsl, micr 96 Z30-ITEM-STATUS Y main, acq 10 (more Z30-ITEM-STATUS entries)

#### Tables used in State Historical Society loader process

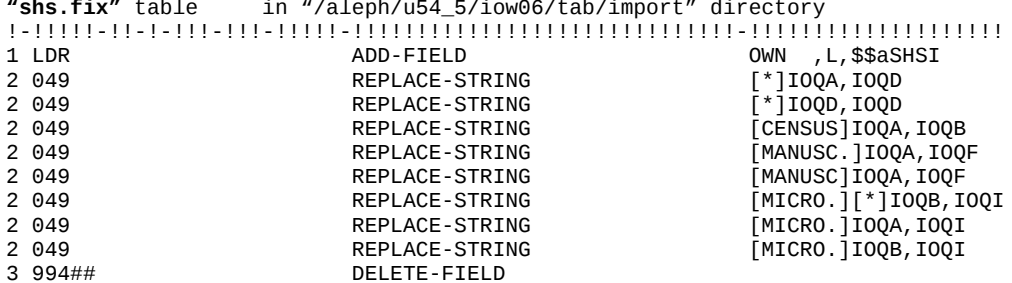

**"tab\_fix"** table, "RECO" section in "/aleph/u54\_5/iow06/tab" directory ! 1 3 !!!!!-!!!!!!!!!!!!!!!!!!!!!!!!!!!!!!-!!!!!!!!!!!!!!!!!!!!!!!!!!!!!> RECO fix\_doc\_oclc\_2 RECO fix\_doc\_marc21\_spaces **"shs" table** in "/aleph/u54\_5/iow06/tab" directory  $\blacksquare$ ! 1 2 3 4 5 6 7 8 9 0 1 !!!!!!!!!!!!!!!!!!!!!!!!!-!!!!!!!!!!-!-!!!!!!!!!!-!!!!!-!-!!!!!-!-!!!!!-!-!!!!! CALL-NO abkq Y hikj SUB-LIBRARY 1 N<br>COLLECTION 1 N<br>COPY C N COLLECTION 1<br>COPY C COPY C N z30-ITEM-STATUS z<br>230-CATALOGER z N 230-CATALOGER z<br>CALL-NO-TYPE j N<br>230-MATERIAL z N CALL-NO-TYPE j<br>730-MATERIAL z N Z30-MATERIAL **"shsmap" table** in "/aleph/u54\_5/iow06/tab" directory  $\begin{array}{ccccccc} 1 & 1 & 2 & 3 & 4 \end{array}$ !!!!!!!!!!!!!!!!!!!!!!!!!-!-!!!!!!!!!!!!!!!!!!!!!!!!!-!!!!!!!!! SUB-LIBRARY Y [ATLAS]IOQA IC SUB-LIBRARY Y IOQI IC SUB-LIBRARY Y [\*]IOQI IC SUB-LIBRARY Y [F\*]HDMA DM SUB-LIBRARY Y [\*][F]HDMB DM SUB-LIBRARY Y NIOA NEWS (more SUB-LIBRARY entries)<br>CLECTION MEXICALLECTION TELECTION COLLECTION Y [ATLAS]IOQA ATLAS COLLECTION Y [ATLAS]IOQD ATLAS COLLECTION Y IOQI MICRO COLLECTION Y [\*]IOQI MICRO COLLECTION (more COLLECTION entries)<br>0-ITEM-STATUS Y DEF Z30-ITEM-STATUS Y DEF 01 Z30-CATALOGER Y DEF CONV Z30-MATERIAL